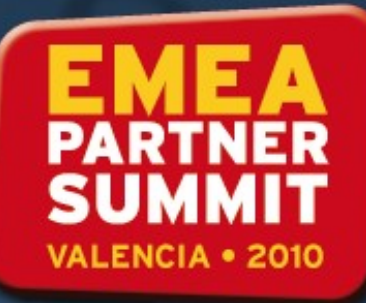

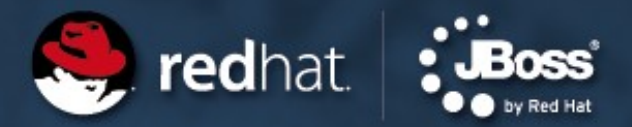

# **Extending JON 2.3 – Use cases**

#### Presenter

Wanja Pernath JBoss Senior Solution Architect, Red Hat

04/30/10 Wang Pernath 1990 Wang Pernath 1990 Wang Pernath 1990 Wang Pernath 1990 Wang Pernath 1990 Wang Perna

May 2010

# **Agenda**

- How does JON help you
- JON in different scenarios
	- New JBoss project
	- Migration project
- JON at different customers
	- A German health card provider
	- Direct bank in Germany
- The solution for the direct bank in Germany in more detail
- The solution for the health card provider in Germany

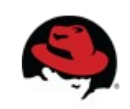

## **How does JON help you**

- JBoss Operations Network (JON) is a quite flexible monitoring and management solution for JBoss application servers
- However, its real strengths are in its flexible plug in based architecture
	- Each application needs some configuration why not just putting the configuration part of the application into JON?
	- You need some other special configuration tool for another 3rd party framework? Integrate it into JON
- Use the Command Line API and the Remote API to extend the functionality of JON

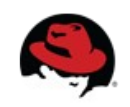

# **JON in different scenarios**

- If a customer is migrating from another Application Server vendor
	- Most of the time they are used to some specific tooling
		- Use JON to help them becoming confident with the app server
		- If they are used to a special corporate identity and a special set of use cases, just use the remote API to write a web based management tool for JON
	- If a customer has used the scripting functions, setup a set of scripts via JON CLI
- A customer who just knows jboss.org is often very interested in having a concrete operation model: How can I manage my 100 JBoss instances?
	- --> JON is very flexible

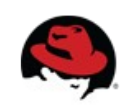

## **JON for different customers**

- A migration project from Weblogic 8.x to JBoss: A direct bank in germany
	- They are using Weblogic since early 2000.
	- All their processes are aligned with the Weblogic products
	- Everything is automated as much as possible
	- Scripts have been created for deployment to  $\sim$ 200 WL instances
	- Solution here was the help them creating a set of scripts for JON (groupdeployment script set)

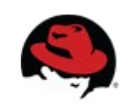

#### **Deploying a new app to a group**

- First we need to get the resource type of the given application type (EAR/WAR)
- $\bullet$  We then need to get a package type which belongs to the application type
- Where do we want to deploy to? Specify deployment properties
- And then simply create the package backed resource

```
var appType = ResourceTypeManager.getResourceTypeByNameAndPlugin( appTypeName, "J
if( appType == null ) {
    println(" Could not find application type. Exit.");
    usage()var realPackageType = ContentManager.findPackageTypes( appTypeName, "JBossAS" );
 if( realPackageType == null) {
```

```
println(" Could not find JON's packageType. Exit.");
usage()
```

```
// create deployConfig
var deployConfig = new Configuration();
deployConfig.put( new PropertySimple("deployDirectory", "deploy"));
deployConfig.put( new PropertySimple("deployZipped", "true"));
deployConfig.put( new PropertySimple("createBackup", "false"));
```

```
ResourceFactoryManager.createPackageBackedResource(
    server.id.
    appType.id,
    packageName.
   null, // pluginConfiguration
    packageName,
   packageVersion,
   null, // architectureId
   deployConfig,
   fileBytes
) :
```
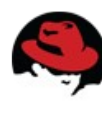

# **JON for different customers #2**

- A Jboss org to Enterprise migration project: Using JON for their internal datacenter admins
	- They were used to use expensive  $3<sup>rd</sup>$  party tools to have different monitoring views
		- A 20000 feet bird view for a datacenter admin (i.e. It's running or not)
		- A detailed view for the more experienced admins who need to search for a bug
	- The datacenter admin view must be as simplistic as possible
		- Solution here was to use the Remote API to build their own Seam based web application which is displaying the metrics from JON

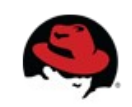

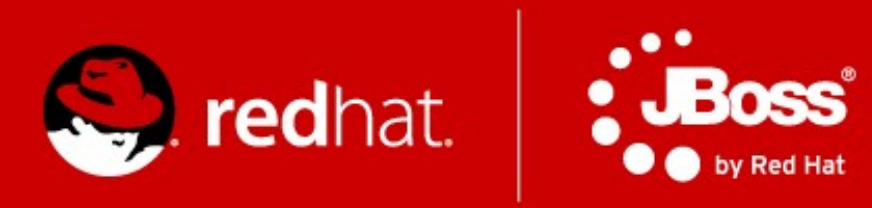

# The Solution for the Direct Bank in **Germany**

# **The solution for the direct bank in Germany**

- As said, the customer needs to embed the JBoss infrastructure into their existing processes.
	- Deploy an update of the Application to all 50-100 nodes just via CLI
	- Get a list of all instances with IP, host name & version via CLI
	- Get a list of all instances with health status (UP/Down, memory, threads, system load) via CLI
- During the presales phase we said this is possible with JON
	- Now we had to proof it

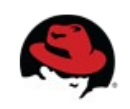

# **Using the CLI of JON 2.3 and up**

- At the beginning it was quite hard to find documentation of the CLI
	- No docs, just source code
- I was pointed to some test cases the JON dev team uses to ensure a proper working of the CLI
- Thanks to this hint, I was able to start developing a set of scripts
- So I was starting to create a simple deployment script, which looks ugly, but did what I want
- As Red Hat is an open source company, I have decided to write a public WIKI entry for this

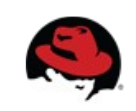

# **CLI Architecture**

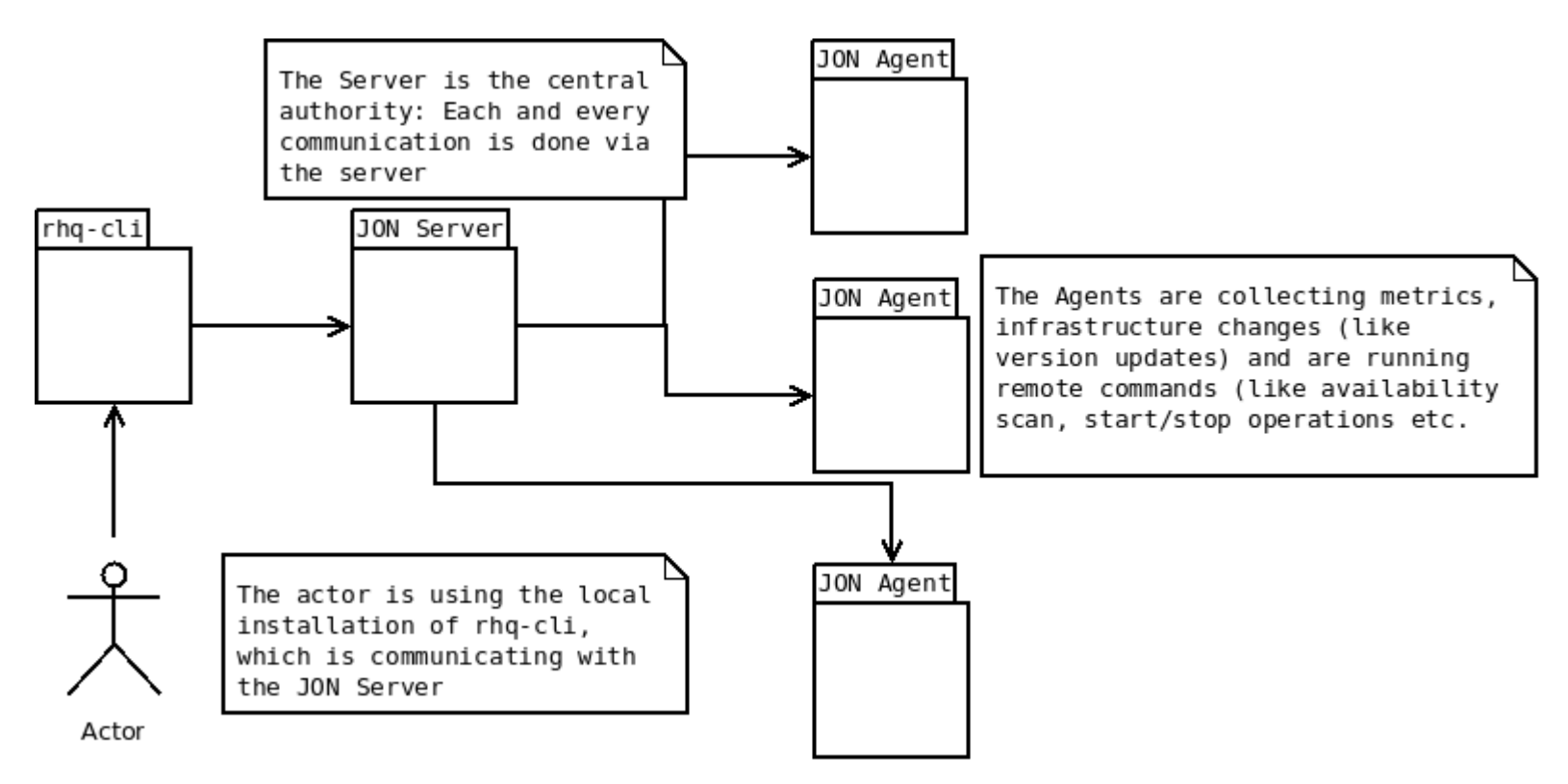

- The Actor has to install the rhq-cli binary together with a Java 6 JVM
- The Actor can create JavaScript based code snippets for the CLI
- The rhq-cli is executing the script in the context of JON Server
- The JON Agents are communicating with the JON Server bi directionally

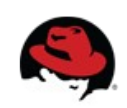

# **Using CLI to do group deployments**

- To start with something, we start with command line parsing. As with plain Java, we get a string array called "args" which contains all parameters
- With thanks to Java, we are easily able to parse and to check if the file really exists
- At the end we need to use the API to check if the given resource group really exists. Also, we need to fetch some relationships
- Some more checks and we now have a valid group name with a list of resources we can check for EAP instances

```
if(args.length < 2) usage();
var fileName = \arcsin 0];
var groupName = arg[1];
```

```
// check that the file exists and that we can read it
var file = new java.io.File(fileName):
if( !file.exists() ) \{println(fileName + " does not exist!");
   usage()if( !file.canRead() ) {
   println(fileName + " can't be read!");
   usage()
```

```
// find resource group
var rgc = new ResourceGroupCriteria();
rgc.addFilterName(groupName);
rgc.fetchExplicitResources(true);
var groupList = ResourceGroupManager.findResourceGroupsByCriteria(rgc);
```

```
if( groupList == null || groupList.size() != 1 ) {
   println("Can't find a resource group named " + groupName);
    usage()var group = groupList.get(0);
println(" Found group: " + group.name );
println(" Group ID : " + group.id );
println(" Description: " + group.description);
```
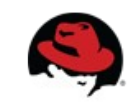

#### **Redeploying an app to a group**

- We now iterate through the list of explicit resources of the group to find all matching server entries. In this case we are looking for "JBossAS Server" resources
- Now iterate over the list of child resources of the JBossAS Server and try to find a child which matches the name of the package to be deployed
- If the child resource exists, we can first retrieve the original content for backup purposes
- Then we can just update the backing content with the file name given at script start

```
for( i in resourcesArray ) {
    var res = resourcesArray[i];
    var resType = res.resourceType.name;
    println(" Found resource " + res.name + " of type " + \iotaif( resType := "JBossAS Server") {
                    ---> Resource not of required type. Exi
        println("
        usage()// get server resource to start/stop it and to redeploy
   var server = ProxyFactory.getResource(res.id);
```

```
var children = server.children;
for(c in children)\{var child = children[c]:
    if(child.name == packageName ) {
    \mathcal{F}
```
println(" download old app to /tmp"); child.retrieveBackingContent("/tmp/" + packageName +

uploading new application code");  $println("$ child.updateBackingContent(fileName);

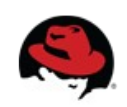

# **Using group control**

(wania@tolnedra groupcontroll\$ ./groupcontrol.sh Usage ./groupcontrol.sh: Use this tool to control most group related tasks with a simple script. deploy <path-to-app> <groupName> to deploy an app to group create <groupName> to create a new group delete <groupName> to delete an existing group status <groupName> to list all resources in a group and their availability start <groupName> to start all instances in a group stop <groupName> to stop all instances in a group <eap-name> <groupName> to add an instance to a group add remove <eap-name> <groupName> to remove an instance from a group avail [groupName] Issue the AVAIL command on all agents to send the availability report to JON Commands used for whole environment: Just print all JBossAS Server instances available in repository with version and availability list list-groups Like list command but list all compatible groups

- After the success of the group deployment script, I've decided to do something more
- As you can see here, I've created a simple bash wrapper script which takes the arguments and calls RHQ command line interface with the appropriate script to control JON
- There are scripts for creating / deleting a group, adding / removing resources from / to a group and some other specific features
- The goal for the groupcontrol script set was to have something like an extended "top" for the command line to use. Some admins do like this

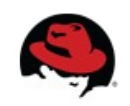

## **Running the scripts / starting all servers of a group**

[wanja@tolnedra groupcontrol]\$ ./groupcontrol.sh start ProductiveCluster Remote server version is: 1.3.0.GA(5192) Login successful About to start all EAP instances of the group with name ProductiveCluster... Found resource tolnedra.belgariad JBoss EAP 4.3.0.GA CP03 node2 (192.168.100.51:1099) of type JBossAS Server and ID 10451 Starting tolnedra.belgariad JBoss EAP 4.3.0.GA CP03 node2 (192.168.100.51:1099).... Invoking operation start --> Caught JavaException: java.lang.NullPointerException: null Found resource tolnedra.belgariad JBoss EAP 4.3.0.GA CP03 nodel (192.168.100.50:1099) of type JBossAS Server and ID 10452 Starting tolnedra.belgariad JBoss EAP 4.3.0.GA CP03 node1 (192.168.100.50:1099).... Invoking operation start --> Caught JavaException: java.lang.NullPointerException: null Done!

- Before you can start a deployment, you need to make sure to have your servers up and running
- Use groupcontrol start to start all server instances for a given group name
- $\bullet$  The script then iterates through the list of explicit resources of the group and issues the start() command for each
- Just ignore the JavaException log entry above. Unfortunately, the operation causes a NPE although the operation finishes successfully

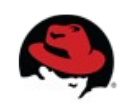

## **Executing AVAIL command**

[wanja@tolnedra groupcontrol]\$ ./groupcontrol.sh avail Remote server version is: 1.3.0.GA(5192) Login successful Scanning all RHO Agent instances Executing on 1 agents executing availability scan on agent -> wanja.laptop RHQ Agent / 10002 ResourceOperationSchedule: resource=[Resource[id=10002, type=RHQ Agsa  $-1266246733267$ ], job-group=[rhq-resource-10002], operation-name=[ex<sub>69</sub>

Done!

- After starting all instances you either need to wait until the agent of JON has detected that the resources are running, or you simply issue the avail script
- This script is using the OperationManager to schedule the "executeAvailabilityScan" operation now
- It either searches for all agents of a specific group or for all agents in the repository, which is not recommended if you have more than a demo setup

```
62// for each agent, issue executeAvailabilityScan command
63 if( agents != null && agents.length != 0) {
    println("Executing on " + agents length + " agents ");
    for(a in agents) {
66
      var agent = agents[a];
      println(" executing availability scan on agent");
      println(" \rightarrow " + agent.name + " / " + agent.id);
70
71
      var config = new Configuration();
      config.put(new PropertySimple("changesOnly", "true"))
72
73
74var ros = OperationManager.scheduleResourceOperation(
75
        agent.id,
76
        "executeAvailabilityScan",
77
        0, // delay
78
           // repeatInterval
        1.
79
             // repeat Count
        0.
80
        10000000, // timeOut
81
                    // config
        confia.
        "test from cli" // description
82
83
      \mathcal{E}84
85
      println(ros):
86
      println("");
87 }
88 }
```
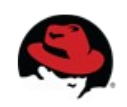

# **Having something like "top"**

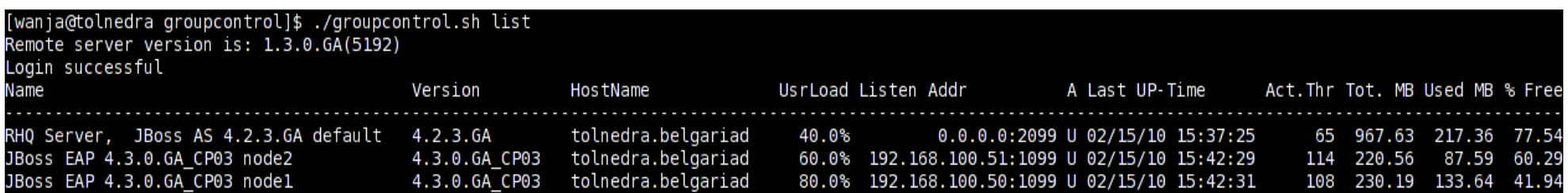

- After you've started your servers and you've executed the avail command, you should have a look at your environment
- Are they Up or Down? What is the User Load? What about server system load?
- You can use the list command to get a detailed list of your environment
- How do you get those metrics?

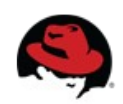

## **Same for groups: list-groups**

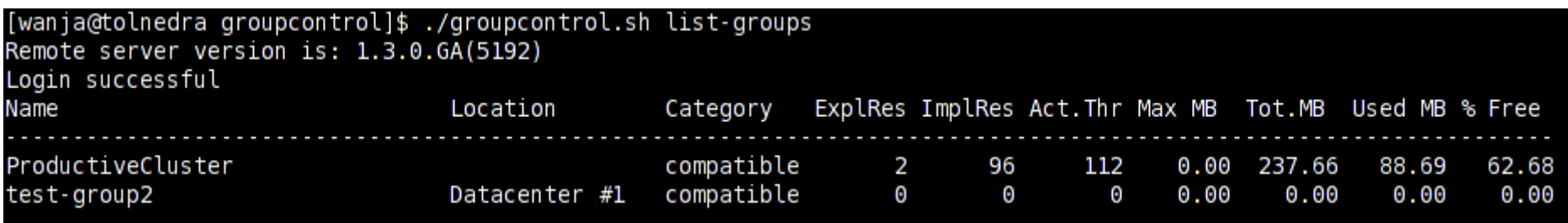

- Using groupcontrol to get a list of all your groups
- How many resources are in there?
	- Are they explicit (chosen EAP instances)
	- Or implicit (child resources of each EAP instance)
- Other metrics like
	- Active threads
	- Memory consumption

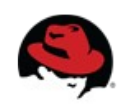

# **Retrieving Metric data**

```
90 function getLongMetric( resId, metricName ) {
 91
     var metricDefId:
     if( serverMetrics.get(metricName) == null) {
 92
 93
        var mdc = MeasurementDefinitionCriteria();
 94
       mdc.addFilterResourceTypeName("JBossAS Server");
       mdc.addFilterDisplayName(metricName);
 95
        var mdefs = MeasurementDefinitionManager.
 96
 97
                  findMeasurementDefinitionsByCriteria(mdc);
 98
 99
        if( mdefs == null || mdefs.size() == 0 ) {
          println(" --> could not find metric " + metricName )100
101return 0:102
       - 1
103
        else fvar mdef = mdefs.get(0);
104
          metricDefId = mdef.id:105
          serverMetrics.put(metricName, metricDefId);
106
107
       \mathcal{F}108
     J.
109
     else \{metricDefId = serverMetics.get(metricName);110
111\mathcal{L}112
113
     if( metricDefId != null ) {
        var metrics = MeasurementDataManager.findLiveData
114115
          resId, [metricDefId]
116
        \mathcal{E}if( metrics == null || metrics.size() == \theta ) {
117
118
          return 0:\mathcal{F}119
120
        else121var metric = metrics.toArray()[0]:
         if( metric != null && metric.value != null ) {
122
123
            return metric.value.longValue();
124
          Τ.
125
          else126
            return 0:1273
128
       B
129
     \rightarrow130}
```
- The heart of the list and list-groups command is the getLongMetric function
- This one takes the resourceId and the name of the metric and returns the live value of the metric
- You first need to get the measurement definition of the given metric
- With the MeasurementDefinition you can use the MeasurementDefinitionManager to actually retrieve the value
- Note, if you use the method findLiveData() the JON server is actually asking the resource for a current value.
- That means the resource must be up and running
- There are other methods to retrieve historical data of a specific resource which can be used to get the latest possible value

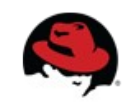

#### **Getting a quick status summary**

```
41
[wanja@tolnedra groupcontrol]$ ./groupcontrol.sh status ProductiveClu
                                                                   42
Remote server version is: 1.3.0.GA(5192)
                                                                   43
Login successful
                                                                   44
 tolnedra.belgariad JBoss EAP 4.3.0.GA CP03 node2 (192.168.100.51:10
                                                                   45
   - Availabilitv: UP
                                                                   46
                 : 15 Feb 2010 14:42:29 GMT
   - Started
                                                                   47
   - JVM Version : 1.6.0 17
                                                                   48
                                                                   49
 tolnedra.belgariad JBoss EAP 4.3.0.GA CP03 node1 (192.168.100.50:10
                                                                   50
   - Availability: UP
                                                                   51
   - Started
                 : 15 Feb 2010 14:42:31 GMT
                                                                   52
   - JVM Version : 1.6.0 17
                                                                   53
                                                                   54
Done!
                                                                   55
                                                                   56
                                                                   57
      Sometimes you just want to have a quick status
                                                                   58
      summary of a specific group
                                                                   59
                                                                   60
      The script behind it again just iterates over all
                                                                   61
                                                                   62
      resources of a given group
                                                                   63
                                                                   64
                                                                   65
```
• It then tries to get some extended information regarding JVM and availability

```
for( i in resourcesArray ) {
  var res = resourcesArray[i];
  var resType = res.resourceType.name;
  if('resType != "JBossAS Server") {
                 ---> Resource not of required typ
    println("
   usaae() :
  ٦
  // get server resource to start/stop it and to
  // redeploy application
  var server = ProxyFactory.getResource(res.id);
  var avail = AvailabilityManager.
    getCurrentAvailabilityForResource(server.id);
  // get the jvm
  var rc = new ResourceCriteria():
  rc.addFilterResourceTypeName("JBoss AS JVM");
  rc.addFilterParentResourceId(server.id);
  var jvm = ResourceManager.
    findResourcesBvCriteria(rc).get(0):println("
             " + server.name):
  println("
               - Availability: " + avail.availabil
  println("
               - Started
                            : " + avail.startTime
  println("
               \cdot JVM Version : " + jvm.version );
```
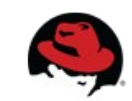

66

67

# **Conclusion of using the CLI**

- It was hard at the beginning
- But after a while you got confident with the API
- And you can do great things
- The direct bank prospect was happy to see that it really works and that JON is so flexible
- The prospect is now a customer and migrates  $\sim$ 200 CPUs from Weblogic to JBossEAP

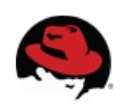

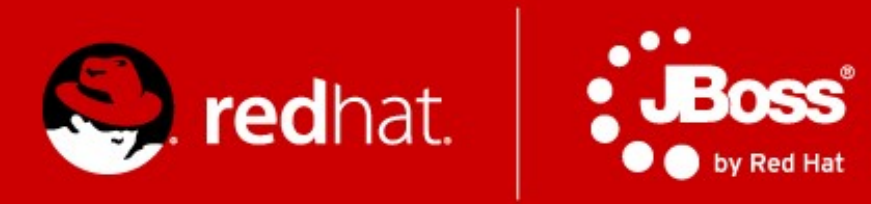

# The Solution for the Health Card provider in Germany

## **The solution for the Health Card Provider**

- Embed some functionality of JON into a custom GUI
- The solution has to use the JON security (LDAP)
- At least have a simple 20.000 feet bird view of application server availability
- And the possibility to deploy the application to a selectable set of application servers
	- The source for applications has to be some WebDAV storage

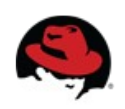

#### **The Remote API**

 $<<$ Class>>

#### **RemoteClient**

The RemoteClient is the main entry point for the Remote API of JON.

+SubjectManager: SubjectManagerRemote Methods for working with Security (Users)

+RoleManager: RoleManagerRemote **Working with Roles** 

+ResourceManager: ResourceManagerRemote Working with resources

+ResourceGroupManager: ResourceGroupManagerRemote working with resource groups

+AvailabilityManager: AvailabilityManagerRemote Working with availability of all the resources

+ContentManager: ContentManagerRemote Working with the content subsystem (i.e. everything which can be deployed, provisioned etc.)

+ChannelManager: ChannelManagerRemote Channels are used to work with the content subsystem

+OperationManager: OperationManagerRemote Work with operations on resources

+MeasurementDataManager: MeasurementDataManagerRemote All the measurement data can be used with this (life and collected data)

+MeasurementDefinitionManager: MeasurementDefinitionManagerRemote A Measurement needs a corresponding definition

+ConfigurationManager: ConfigurationManagerRemote Working with the configuration sub system

+ResourceTypeManager: ResourceTypeManagerRemote A resource has a type and those types have a description

+ResourceFactorvManager: ResourceFactorvManagerRemote Methods for creating / deleting / changing resources

+login(in userName:String,in password:String,out subject:Subject) Log into the JON subsystem and return a subject which needs to be used throughout the whole API

 $+logout()$ Closes the session for the JON subject

- The RemoteClient is the central point of all communication with the JON API.
- The easiest part is, call the constructor with hostName, portNumber and evtl. Change the transport
- $\bullet$  Then do a login() call with userName and password
- Use the API via the various managers
- Do a logout() if you don't need the API any longer

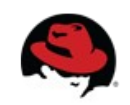

# **The GUI deployer**

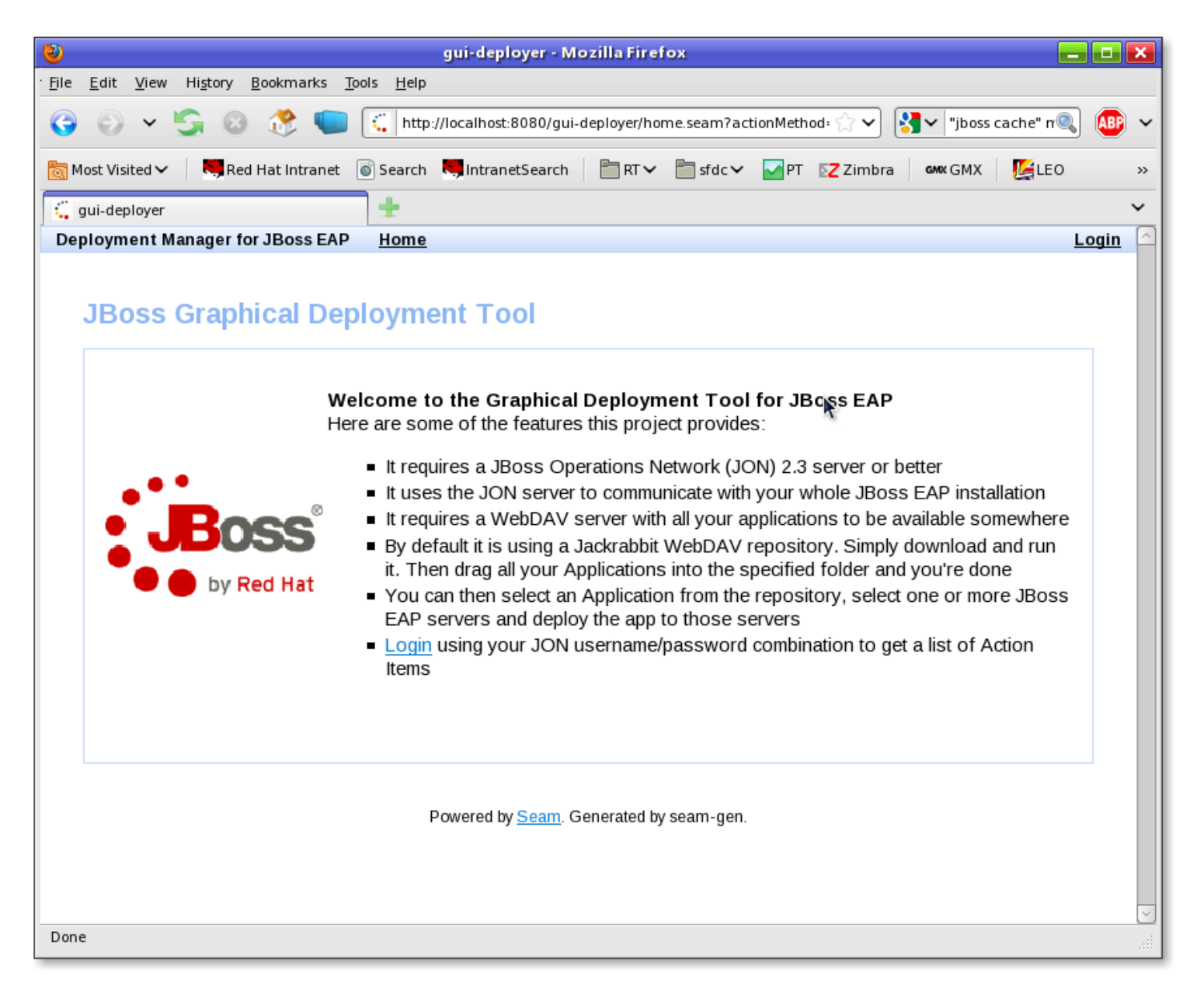

• The graphical GUI deployer is a simple Seam application

● It uses the JON Remote API

● It uses the JON security module

• It is just a simple WAR file to be deployed somewhere in your network

• This prototype uses Jackrabbit as a WebDAV server

• It uses webdavclient4j and apache commons vfs to access the WebDAV server

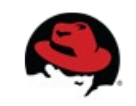

#### **Deployer: How it is done**

- Simple Seam application
	- Based on Seam 2.0 (FP 01 for EAP 4.3)
- Initial work was done by seam-gen
	- No connection to a database
- Base component for communication with JON is called RHQCommunication and is a facade over RHQ class RemoteClient

```
public RHQCommunication(String userName, String password, String hostName, int
    super();
    this.userName = userName:
    this. password = password:
    this.hostName = hostName:this.port = port;
    client = new RemoteClient(hostName, port);J.
```
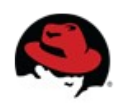

# **Logging into JON**

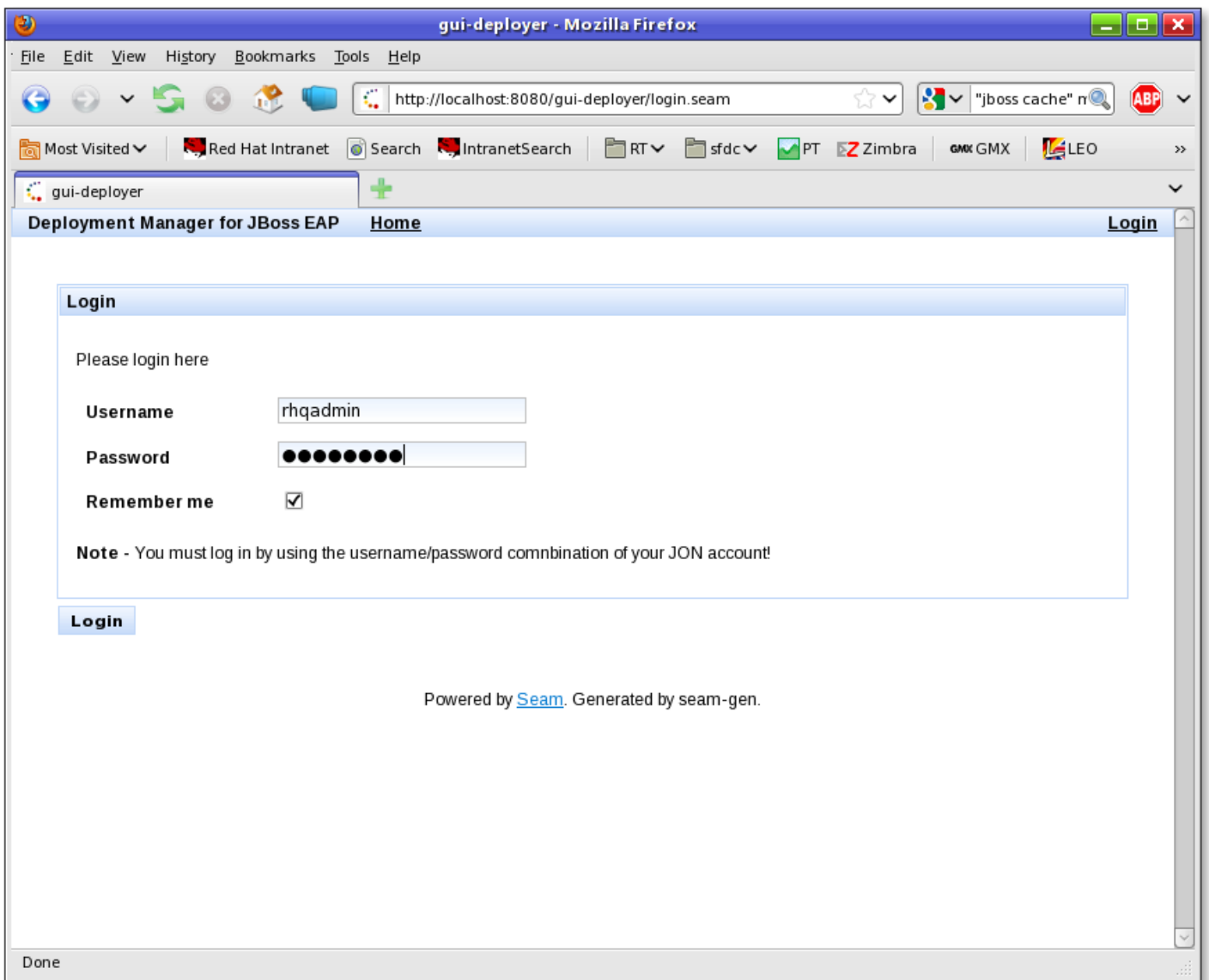

• Here we have an Authenticator which connects to the JON Remote API

• Within the Seam Authenticator, we use the RHQ RemoteClient class to get access to the JON subsystem

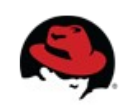

# **Login: How it is done**

@Out("rhq") RHQCommunication rhq;

- 1

```
public boolean authenticate()
    log.info("authenticating #0", identity.getUsername());
   //write your authentication logic here.
   //return true if the authentication was
   //successful. false otherwise
   identity.addRole("admin");
    r h q = new RHQCommunication(identity.getUsername(),
            identity.getPassword(),
            "localhost", // ok, needs to be configurable
            7080 // also...
   \rightarrowtry {
        rhq.login();
        return true;
   -1
    catch (Exception e) {
        // TODO Auto-generated catch block
        e.printStackTrace();
        return false;
```
public void login() throws Exception { // Log into JON subject = client.login(userName, password);

```
// get remote managers for communication with JON
    subjectManager = client.getSubjectManagerRemote();
    resourceGroupManager = client.getResourceGroupManagerRemove();roleManager = client.getRoleManagerRemote();
    resourceManager = client.getResourceManagerRemote();availabilityManager = client.getAvailabilityManagerRemote();
    channelManager = client.getChannelManagerRemote();
    contentManager = client.getContentManagerRemote();
    resourceTypeManager = client.getResourceTypeManagerRemove();
    operationManager = client.getOperationManagerRemote();
    measurementDataManager = client.getMeasurementDataManagerRemote();measurementDefinitionManager = client.getMeasurementDefinitionManager
    resourceFactoryManager = client.getResourceFactoryManagerRemote();
    contiqurationManager = client.getConfigurationManagerRemote();
```

```
if( resourceManager == null ) {
    System.out.println("resource manager is null"):
\mathbf{I}
```
- Once the user clicks on Login, the Authenticator component of Seam is doing the delegation work to JON
- In RHQCommunication, we just retrieve all the managers which we need to communicate with JON after calling login()

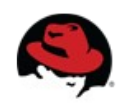

-1

#### **The main page after log in**

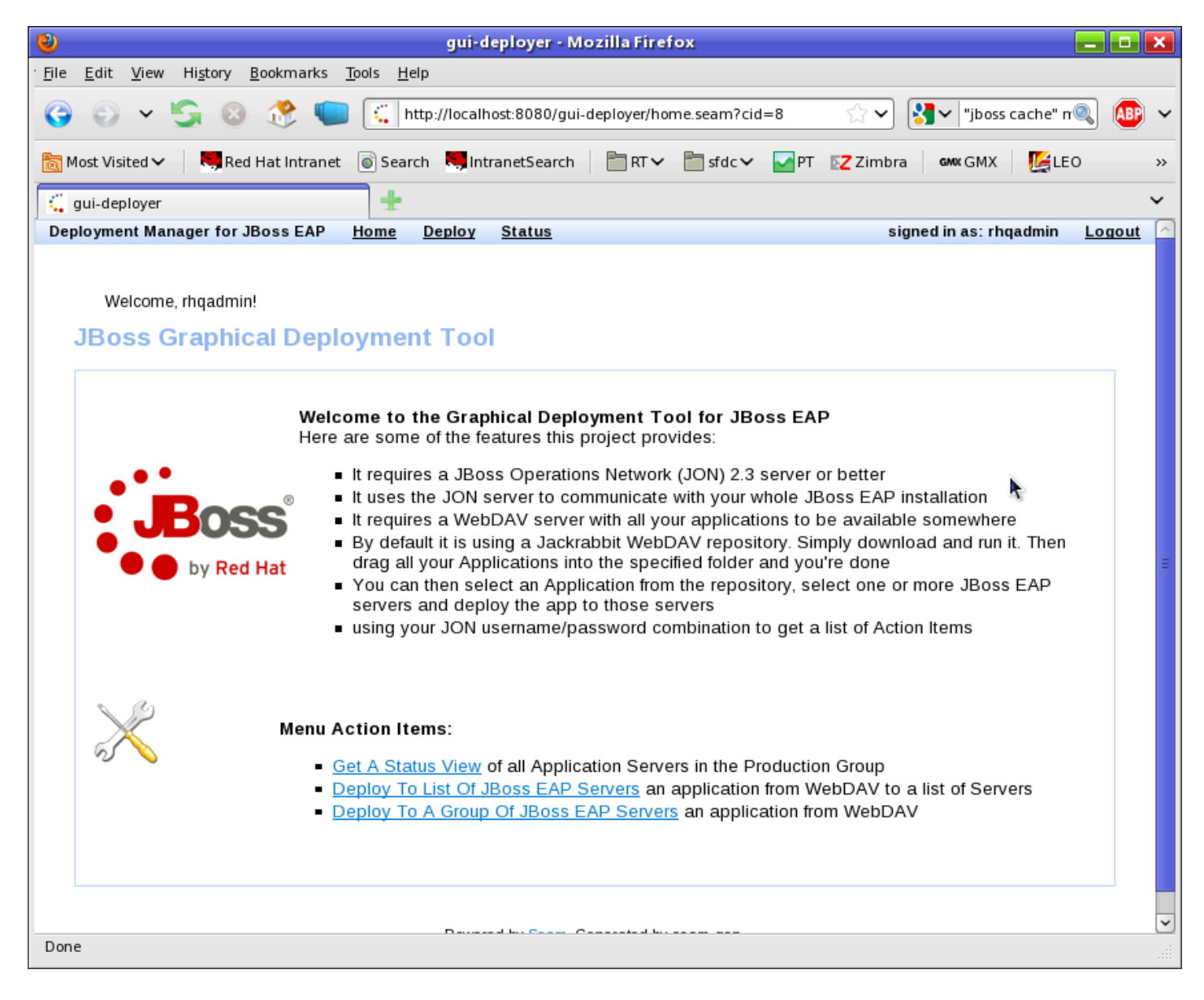

• After logging into the tool, you get some action items

● Get A Status View: This is a simple availability view

• Deploy To EAP: Select an application from a WebDAV repository and deploy it to a set of EAP instances

• Group Deployment: Select an application from a WebDAV repository and deploy it to a group

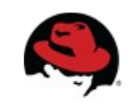

# **Reading Resources from JON**

```
public List<ServerInstance> retrieveResources() {
```

```
if( this.result != null ) {
    return this.result:
-3
else fResourceManagerRemote rm = rhq.getResourceManager();
    AvailabilityManagerRemote am = rhq.getAvailabilityManager();
    ResourceCriteria rc = new ResourceCriteria();
    rc.fetchAgent(true);
    rc.fetchParentResource(true);
    rc.fetchChildResources(true);
    rc.addFilterResourceTypeName("JBossAS Server");
    rc.addSortAgentName(PageOrdering.ASC);
    rc.addSortVersion(PageOrdering.ASC);
    rc.addSortName(PageOrdering.ASC);
    PageList<Resource> resources = rm.findResourcesByCriteria(rhq.getSubject(), rc);
    if( resources != null && !resources.isEmpty() ) {
        this. result = new ArrayList \leq ServerInstance \geq ();
        for(Resource r : resources) {
            ServerInstance si = new ServerInstance();
            Availability av = am.getCurrentAvailabilityForResource(rhq.getSubject(), r.getId();
            si.setAgent(r.getAgent());
            si.setHost(r.getParentResource());
            si.setServer(r):
            si.setCurrentAvailability(av);
            result.add(si);-1
    - 1
-3
return result:
```
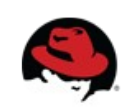

- 1

#### **The Status View**

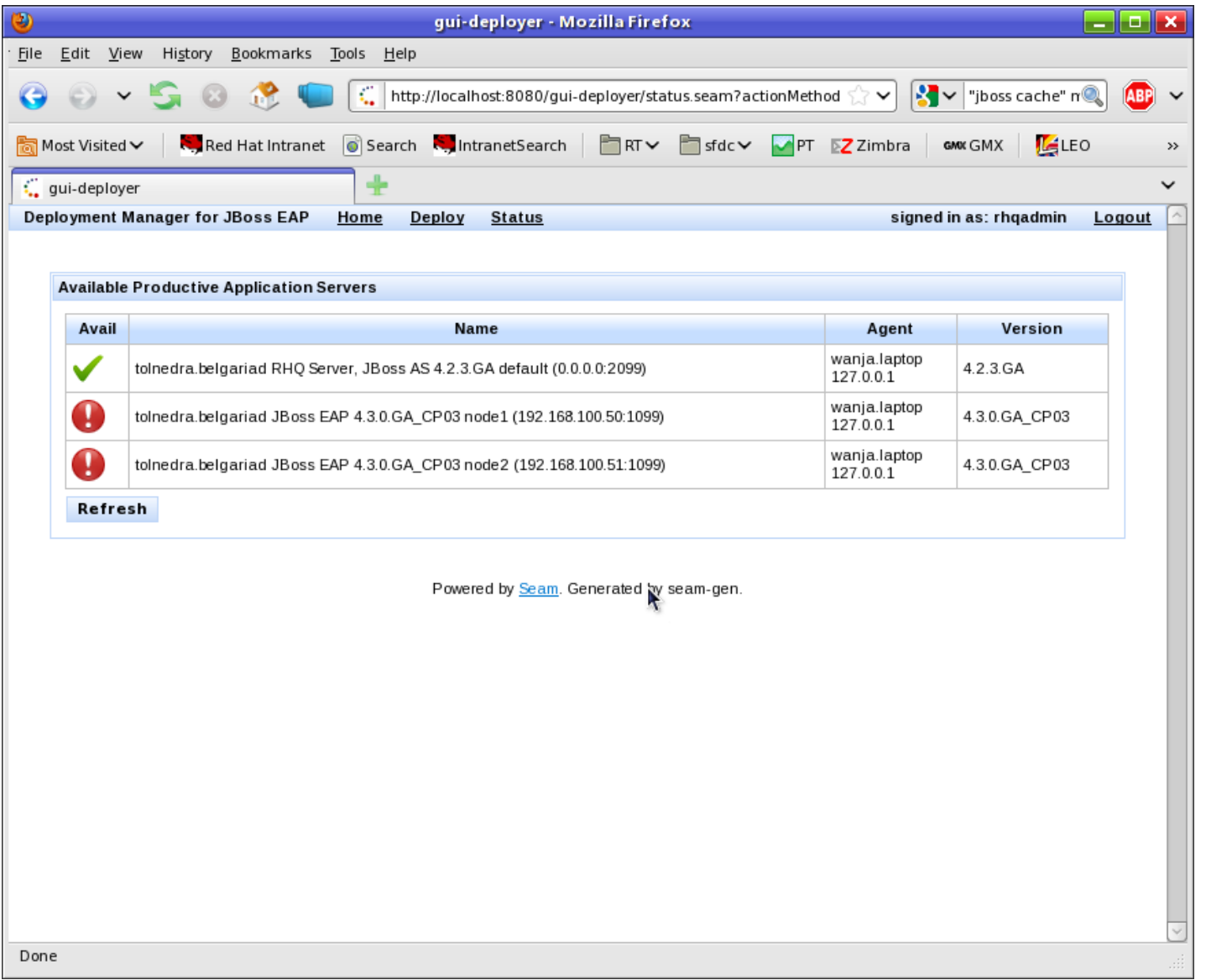

 $\cdot$  This is a simplified view of the deploy page.

● It contains an availability marker (green / red)

• The name of the resources

• The name of the Agent

• And the version of the EAP instance

• This view is restricted to users with a datacenter role

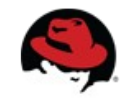

#### **Status View: How it is done**

```
\text{ch}: form>
    <rich:panel>
        <f:facet name="header">Available Productive Application Servers</f:facet>
        <rich:dataTable value="#{resourceReader.retrieveResources()}" var="res" >
            <rich:colum<f:facet name="header">Avail</f:facet>
                <h:graphicImage value="/img/availability green 24.png"
                    rendered="#{res.currentAvailability.availabilityType.name.equals('UP')}" />
                <h:graphicImage value="/img/availability red 24.png"
                    rendered="#f! res.currentAvailableility. availableilityType.name.equals('UP')}" />
            </rich:column>
            <rich:column>
                <f:facet name="header">Name</f:facet>
                #{res.server.name}
            </rich:column>
            <rich:colum<f:facet name="header">Agent</f:facet>
                #{res. agent.name} < br />
                #{res.agent.address}
            \le/right:column>
            <rich:colum<f:facet name="header">Version</f:facet>
                #{res.server.version}
            \le/rich:column>
        </rich:dataTable>
        <s:button value="Refresh" action="#{resourceReader.refresh()}" />
    </rich:panel>
\le/h:form>
```
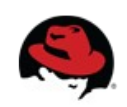

#### **The Deploy View**

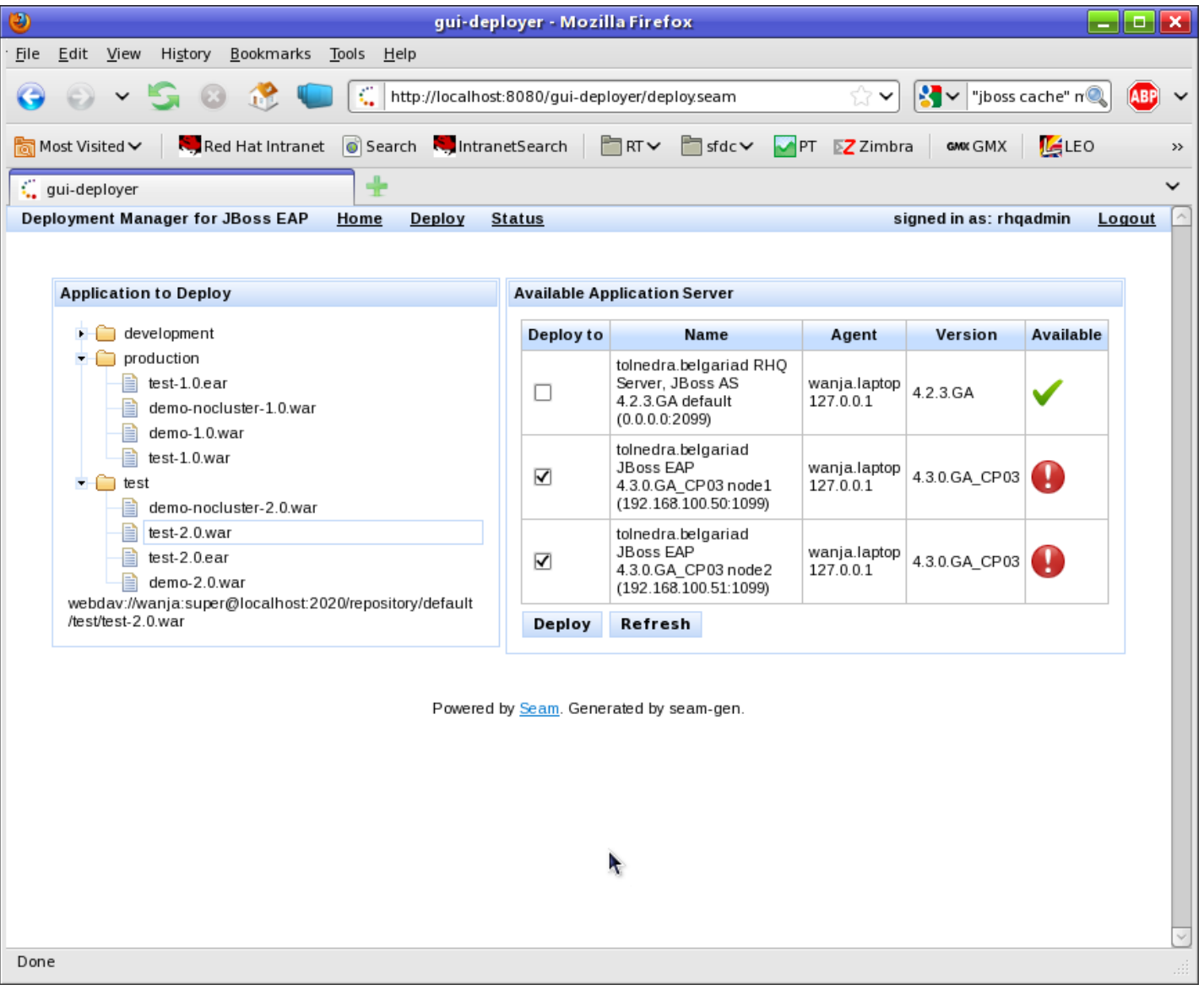

• Within the deploy view, you can select one application from the tree on the left side. This tree is build from a WebDAV repository

• The right side contains a list of all existing EAP instances in the JON repository

• This page is restricted for specific users

• By using the JON security, you can use the fine grained right management of it. This tool is automatically using it

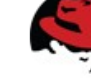

#### **Deployment: How it works / Updating content**

 $7**$ 

```
* Updates the backing content of given resource
* @param pp package parser information regarding version, name etc, of file
 * @param c child resource (WAR or EAR)
* @param pt package tpye instance
* @param fileBytes the binary file
*private void updateContent(PackageParser pp. Resource c. byte[] fileBytes) {
    \log.info("Found package " + c.getName() + ". Updating package content!"):
   InstalledPackage ip = rhq, getContentManager(), getBackingPackageForResource(rhq.getSubject(),c.getId());String oldVersion = ip.getPackageVersion() . getVersion();
    String new Version = pp.getVersion():
    if( oldVersion != null && !oldVersion.isEmpty() ) {
       if( oldVersion.equalsIqnoreCase(pp.getVersion())) {
            log.info("Package " + c.getName() + " of Version " + oldVersion + " already exists. Calculating new Version.");String[] parts = oldVersion.split("\lceil^a-zA-Z0-9]");
            String lastPart = parts[parts.length-1];
            try {
                int lastNumber = Integer.parseInt(lastPart);
                newVersion = oldVersion.substring(0, oldVersion.length() - lastPart.length()) + (lastNumber + 1);
            Τ.
            catch (NumberFormatException nfe) {
                newVersion = oldVersion + ".1";Τ.
       ٦
   \mathcal{F}log.info("Creating package: " + ip.getPackageVersion().getGeneralPackage().getName() + "-" + newVersion);
    // create new package version
    PackageVersion pv = rhq.getContentManager().createPackageVersion(
            rhq.getSubject(),
            ip.getPackageVersion().getGeneralPackage().getName(),
            ip.getPackageVersion().getGeneralPackage().getPackageType().getId(),
            newVersion.
            ip.getPackageVersion().getArchitecture().getId(),
            fileBvtes
    ) ;
    log.info("Deploying package...");
    rhq.qetContentManager().deployPackages(rhq.qetSubject(), new int[] {c.qetId()}, new int[] {pv.qetId()});
```
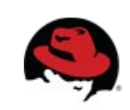

-1

#### **Deployment: How it works / Creating new content**

```
7*** deploy a new package of given type to resource res
 * @param pp package parser to get base name, version etc.
 * @param packageName name of the package to deploy
 * @param fileBytes the binary file bytes
 * @param fileType file type (warlear)
 * @param res parent resource to deploy to
 *private void deployNewPackage(PackageParser pp, byte[] fileBytes, String fileType, Resource res) {
    String packageName = pp.getPackageName();
    log.info("Package with name " + pp.getPackageName() + " does not exist on " + res.getName());
    ResourceType rt = rhq.getResourceTypeManager().getResourceTypeByNameAndPlugin(rhq.getSubject(), fileType, "JBossAS");
    Configuration deployConfig = new Configuration();
    deployConfig.put( new PropertySimple("deployDirectory", "deploy"));
    deployConfig.put( new PropertySimple("deployZipped", "true"));
    deployConfig.put( new PropertySimple("createBackup", "false"));
    // create & deploy new package
    rhq.getResourceFactoryManager().createPackageBackedResource(
            rhq.qetSubject(),
            res.getId(), // parent resource
            rt.getId(), // resourceType
            null,
            null,
            packageName,
            pp.getVersion(),
            null,
            deployConfig, // deployconfig
            fileBytes
    );
3
```
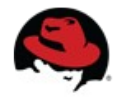

# **Conclusion of using the RemoteAPI**

- After playing with the CLI, it was not that hard to start with using the Remote API
	- Identical concepts
	- CLI is actually using the Remote API
- Using the Remote API helps you to enhance JON in a special way: Putting customized usability on top of JON
	- Simplifying deployment
	- Simplifying use of current / historical metrics
	- Customized reports

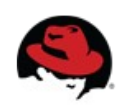

# **Conclusion of JON customization**

- It is hard to start with customization
	- Source code is your documentation
	- JON is a powerful and flexible monitoring and management tool. --> The concepts must also be flexible
	- Query API is powerful, but not easy to understand
		- It helps if you know O/R Mappers and the concept of relationships
- Customization of JON is a task for a developer. A non developer (i.e. a typical administrator) is most likely not able to really customize it
- If you just use JON as is, you are loosing too much of the functionality of it.

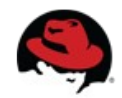

#### **References**

- **Source code of RHQ test cases for CLI execution:** http://svn.rhq-project.org/repos/rhq/tags/RHQ\_1\_3\_0\_GA/modules/enterprise/remoting/scripts/src/test/script/org/rhq/enterprise/remoting
- **JON 2.3 CLI Scripted Group Deployments Wiki entry** <http://community.jboss.org/wiki/JON23ScriptedGroupDeploymentsUsingTheCLIAPI>
- **JON 2.3 CLI GroupControl script set Wiki entry** <http://community.jboss.org/wiki/JON23ControlGroupedServersViaTheCLI>

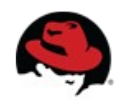

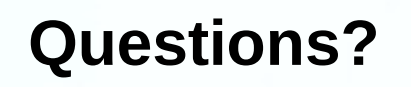

**www.redhat.com**